Vorlesung Systemtheorie und Regelungstechnik I (SR1) Albert-Ludwigs-Universität Freiburg – Sommersemester 2024

## Python Übung Blatt II - Simulation und Stabilität eines Traktors mit Anhänger

Prof. Dr. Moritz Diehl, Dr. Jochem De Schutter

Auf diesem Blatt soll ein Traktor (schwarz) mit Anhänger (grün) sowohl beim Vorwärts- als beim Rückwärtsfahren simuliert werden sowie auf Stabilität geprüft werden.

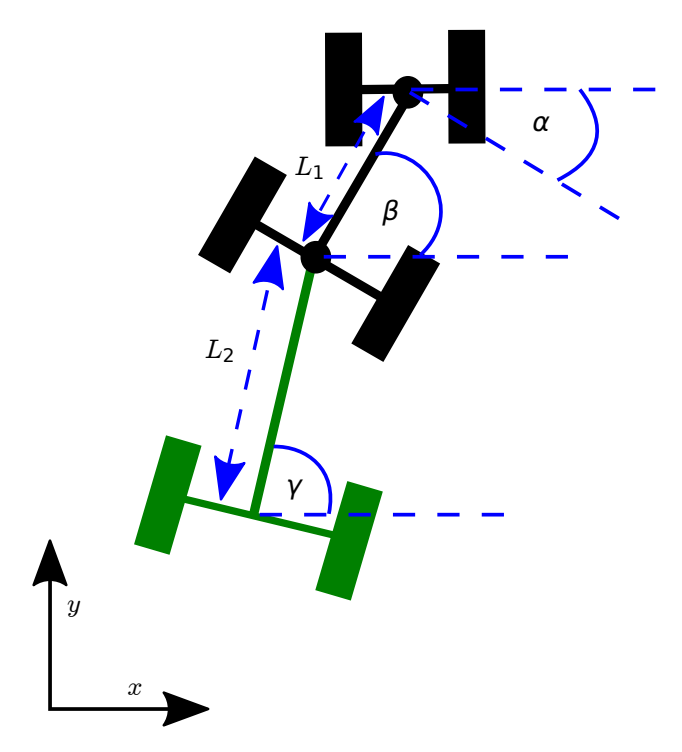

Abbildung 1: Skizze des Traktors mit Anhänger

In dieser Aufgabe betrachten wir hierzu ein reduziertes Modell des Systems, dass nur die Orientierung des Traktors und des Anhängers beschreibt, aber nicht deren Translation.

$$
x(t) = \begin{bmatrix} \beta(t) \\ \gamma(t) \end{bmatrix}, u(t) = \alpha(t), y(t) = \begin{bmatrix} \gamma(t) \end{bmatrix}
$$

$$
\dot{x} = f(x, u) = \begin{bmatrix} \frac{V}{L_1} \tan(\alpha) \\ \frac{V}{L_2} \cos(\beta - \gamma - \frac{\pi}{2}) \end{bmatrix}
$$

Dabei ist  $L_1 = 6$  m und  $L_2 = 4$  m. Die Geschwindigkeit ist  $V = 5$  m/s beim Vorwärtsfahren und  $V = -5$  m/s beim Rückwärtsfahren.

Das python-control-Paket stellt Funktionen zum Entwurf sowie zur Analyse linearer Steuerungs- und Regelungssysteme zur Verfügung. In dieser Aufgabe untersuchen Sie die Stabilität des Traktor-Anhänger Systems.

1. Betrachten Sie zuerst das System beim Vorwärtsfahren. Linearisieren Sie das System zunächst um den Gleichgewichtspunkt  $x_{ss} = \begin{bmatrix} 0 \\ 0 \end{bmatrix}$ 0  $\Big]$ ,  $u_{ss} = [0].$ 

Berechnen Sie die Matrizen  $A, B, C, D$  des linearisierten Zustandsraummodells.

- 2. Erstellen Sie nun mithilfe des python-control-Pakets das Zustandsraummodell. Nutzen Sie hierzu den Befehl  $ss($ ... $)$ .
- 3. Überprüfen Sie das erhaltene System auf Stabilität. Hinweis: Berechnen Sie zunächst die Polstellen des Systems. (pole $(\ldots)$ ).
- 4. Wiederholen Sie die Schritte (1) (3) für den rückwärts fahrenden Traktor aus Aufgabe 1.
- 5. Simulieren Sie über einen Zeitraum von 10 s die linearisierten Systeme für Vorwärts- und Rückwärtsfahrt mithilfe des python-control-Pakets. Nutzen Sie den Eingang  $u(t) = 0.3$  rad und verwenden Sie einen Zeitschritt von  $\Delta t = 0.01$  s. Hinweis: forced\_response(...).
- 6. Plotten Sie die Zustände  $\beta(t)$  und  $\gamma(t)$  der simulierten Systeme. Erscheinen die Ergebnisse sinnvoll?
- 7. Simulieren Sie nun das nichtlineare System uber den gleichen Zeitraum und mit gleichem Steuerungsinput. ¨ Nutzen Sie zur Simulation die Funktion  $\text{nlsim}($ ), die bereits von Übungsblatt 3 bekannt ist.  $\text{nlsim}($ ) ist keine Python-eigene Funktion und kann auf der Kursseite heruntergeladen werden als Teil des Moduls toolbox\_sr1.py (siehe Ubungsblatt 3).  $nlsim()$  benötigt außerdem die Funktion rk(), die sich im gleichen Modul befindet.

Hinweis: Erstellen Sie zunächst die beiden Funktionen  $f(x, u)$  und  $y(x, u)$ . Erstellen Sie dann ein Skript, in welchem Sie  $x_0$ ,  $\Delta t$  sowie u definieren und anschließend nlsim() aufrufen.

8. Vergleichen Sie die Ergebnisse der linearen Simulation mit den Zuständen aus der nichtlinearen Simulation. Was fällt Ihnen auf?